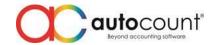

# FnB Release Note 5.1.0.1

### **Bug Fixes:**

|       | Description                                                                                      |
|-------|--------------------------------------------------------------------------------------------------|
| 13874 | Fix Debtor/Member/Promoter still can be chosen even if they are inactive if enter their ID at    |
|       | barcode textbox.                                                                                 |
| 13942 | Fix POS receipt batch print default do not have system report.                                   |
| 13949 | Fix during remote HQ screen, system could not preview any report.                                |
| 13950 | Fix when login with show table option during open counter, default promoter is blank.            |
| 13956 | Fix basic multi-UOM will get backorder if sell non base UOM.                                     |
| 13963 | Fix Multi-Dimensional Pos Analysis Qty to exclude FOC Qty.                                       |
| 13972 | Fix Pos Posting Journal Entry drill down to wrong document.                                      |
| 13977 | Fix voucher filter by outlet is not working as intended.                                         |
| 14059 | Fix debtor save/load layout will ignore UDF and always show UDF.                                 |
| 14060 | Fix frontend view/print transaction with debtor from POS Transaction Viewer prompt TaxBranchID   |
|       | error.                                                                                           |
| 14155 | Fix frontend remark if input more than max length will get error.                                |
| 14160 | Fix edit inactive promotion will cause synchronize error.                                        |
| 14161 | Fix if fast selection menu using Bold, out of stock will not work as intended.                   |
| 14164 | Fix E-Wallet BoostDirect do not have validation.                                                 |
| 14302 | Fix second display right click at column header will prompt error.                               |
| 14316 | Fix take order from eWaiter does not capture default promoter.                                   |
| 14325 | Fix Ewaiter table name is case sensitive which result into a new nonexistent table.              |
| 14438 | Fix first priority to follow report printer name instead of default printer name for order slip. |

#### **Enhancement:**

| ID    | Description                                                 |
|-------|-------------------------------------------------------------|
| 11828 | Add filter by custom payment at Custom Payment report.      |
| 13727 | Add copy function at POS User Group Maintenance.            |
| 13960 | Added sync by batch for Voucher, PosPricePlan and SerialNo. |
| 14117 | Enhance POS Plugin at POS Backend.                          |

Document Prepared by Jacky

Last Modified 3<sup>rd</sup> November 2022

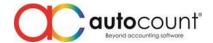

# Highlights of Changes in 5.1.0.1

# ID: 11828 Add filter by custom payment at Custom Payment Report.

In this version we have added custom payment filter to further enhance user report experience.

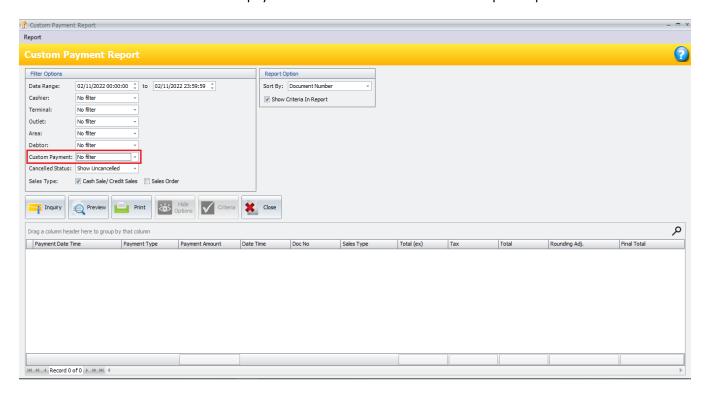

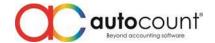

### ID: 13727 Add copy function at POS User Group Maintenance.

User now can copy access right from existing POS User Group. Those who wish to create a new set of access right now can set without starting from 0 again. They can just copy and edit the access right to their liking.

To access, go to Point Of Sales > Maintenance > POS User Group Maintenance. Click on create or edit.

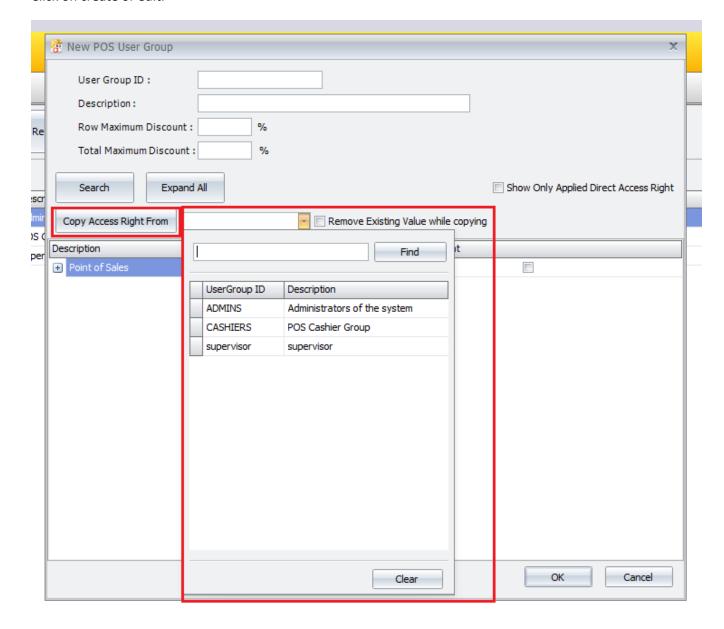

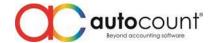

### ID: 13960 Added sync by batch for Voucher, PosPricePlan and SerialNo.

Added more sync by batch field to enhance user sync experience especially to those users who heavily use tons of voucher or users with more than hundred thousand of item code with multiple outlets and using pos price plan. Let's not forget mobile phone shop users will be using a lot of serial number.

To change the sync by batch value, at your frontend, go to AutoCount FnB 5.1 Database Configuration > Sync Configuration > File (on top left) > Terminal Settings

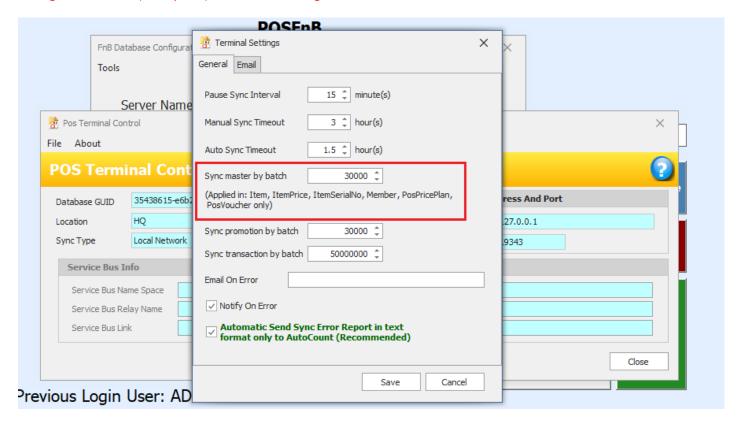

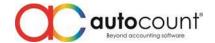

### ID: 14117 Enhance POS Plugin at POS Backend.

In this new version, we have separated POS plugin and accounting plugin. During full sync, plugin from accounting will no longer sync to frontend.

To install POS plugin, go to Point Of Sale > Pos Plugin Manager

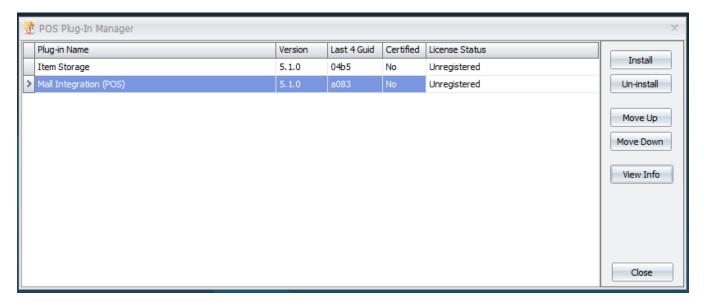

After that, go to Point Of Sale > Maintenance > Terminal Maintenance > Edit your terminal > Others You must maintain what plugin to be sync to frontend from here.

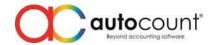

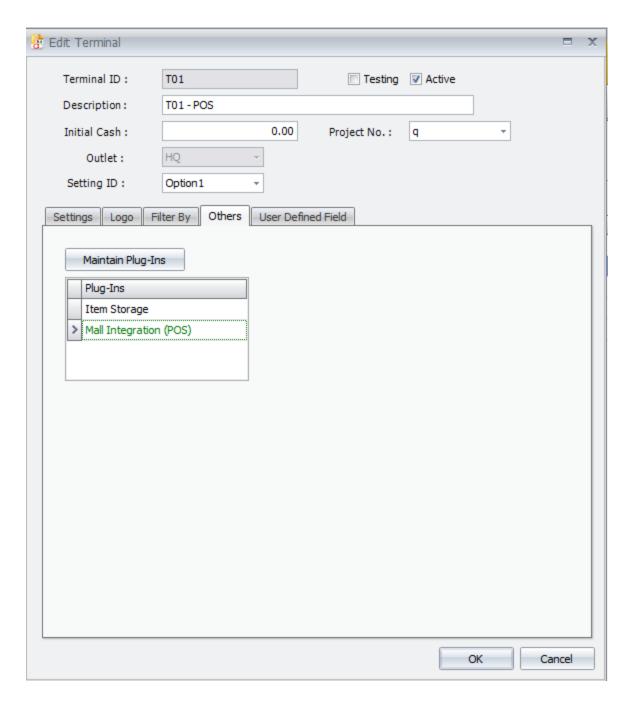